Электронный индивидуальные планы находится по ссылке: *<https://clck.ru/XfEPv>*

Для доступа к хранилищу используйте логин и пароль от Microsoft (Teams).

Сроки проверки зав. кафедрой - **до 26.09.2021**

Сроки проверки деканом факультета - **до 03.10.2021**

Дата блокировки ячеек планируемого срока выполнения - **04.10.2021**

## **Инструкция по заполнению электронного индивидуального плана**

Каталог индивидуальных планов разделен по кафедрам. Для каждого преподавателя в каталоге расположен Excel документ с индивидуальным планом. Каждый преподаватель заполняет личный индивидуальный план. Заполнять его необходимо внутри веб-интерфейса, т.е. скачивать Excel документ на свое устройство не нужно! Каталоги кафедр и личные планы преподавателей изображены на рисунке 1.

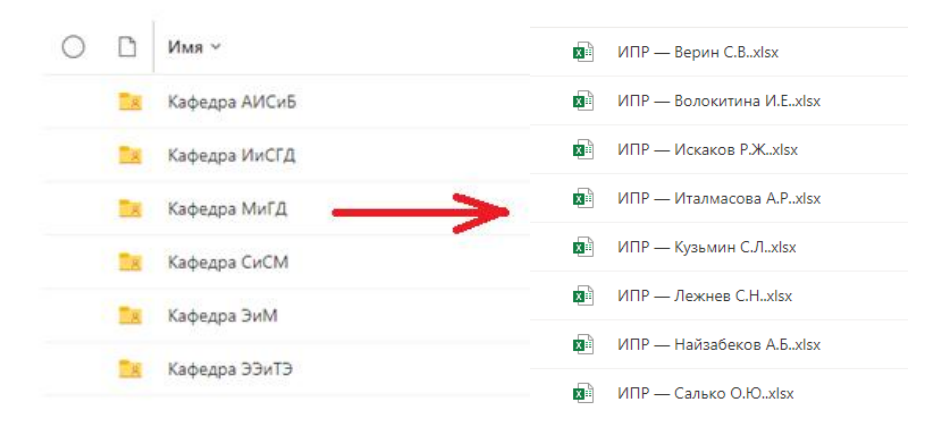

Рисунок 1 – Демонстрация каталога с ИПР в облаке Microsoft

После заполнения преподавателем всех листов индивидуального плана (на рисунке 2 зелеными стрелочками показаны листы, которые необходимо заполнить преподавателю) он отправляется на проверку зав. кафедрой и декану факультета, после утверждается на соответствующем листе Excel с указанием ФИО утверждающего, даты и номера протокола заседания. Страница утверждения находится на втором листе Excel документа, выделена желтым цветом и имеет наименование - "Утверждение" (данный лист отмечен красной стрелочкой на рисунке 2).

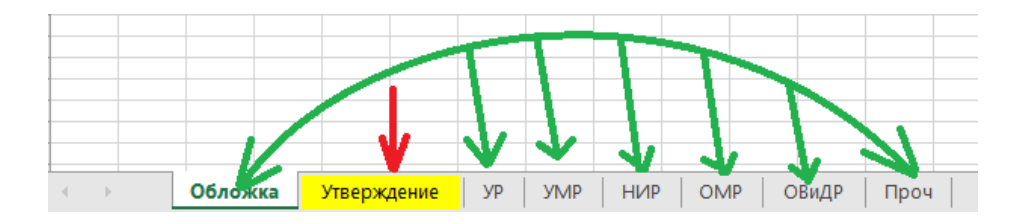

Рисунок 2 – Демонстрация необходимых для заполнения листов Excel